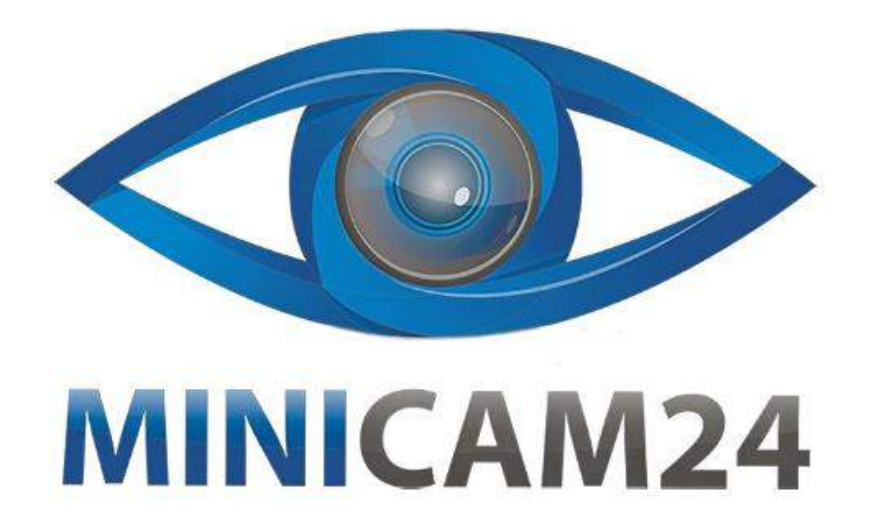

## **РУКОВОДСТВО ПОЛЬЗОВАТЕЛЯ**

# **Мини камера OK-S8 (Wi-Fi, 1600 mAh, 10**

**ч.)**

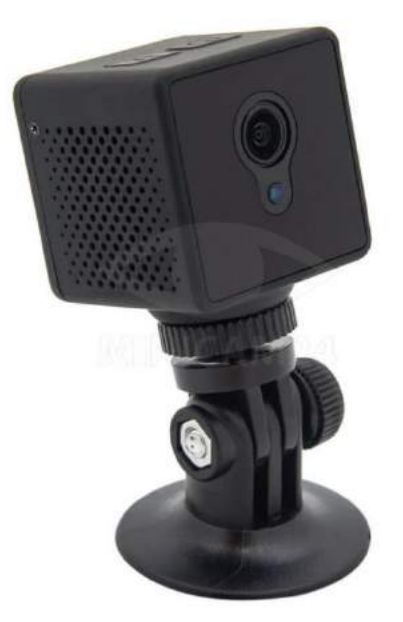

**17.03.20 В 1.0 [minicam24.ru](https://minicam24.ru/)**

#### СОДЕРЖАНИЕ

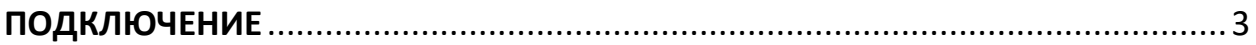

#### **ПОДКЛЮЧЕНИЕ**

- <span id="page-2-0"></span>1. Скачиваем приложение iCookyCam
- 2. Вставляем в камеру отформатированую в фат-32 карту памяти
- 3. Включаем камеру кнопкой вкл удерживаем 3 секунды. Красный и синий индикатор должны гореть непрерывно начнут моргать.
- 4. Через минуту красный индикатор потухнет и синий начнет медленно моргать. Если этого не произошло, и горит красный индикатор, то зажмите кнопку М на 5 секунд и отпустите.
- 5. Когда горит синий индикатор, включаем поиск вай фай на телефоне и подключаемся к сети iCooky xxxx
- 6. Запускаем приложение iCookyCam и соглашаемся на подключение вай фай роутера.
- 7. Выбираем в списке роутер к которому нужно подключиться, вводим его пароль
- 8. Ждем 1-2 минуты. Должно высветиться сообщение «Соединение произошло **успешно»**
- 9. После этого вернитесь на экран трансляции видео, нажмите плей и вы можете делать фото/видео через данное приложение, все данные будут сохранятся на телефон
- 10. После того как подключились через приложение к роутеру, отключаем вай фай на телефоне и оставляем включенным передача данных через сотовые сети (LTE)
- 11. Если нужно записать видео напрямую на карту памяти без приложение, то после включения камеры ждем когда синий светодиод начнет медленно моргать - это значит что запись видео на карту памяти началась. Чтобы остановить запись видео нажмите кнопку включения один раз - синий светодиод начнет гореть постоянно.
- 12. Если с камерой какие то неполадки, то попробуйте сделать сброс. Для этого когда камера включена и есть индикация, нажмите скрепкой кнопку в круглом отверстии над слотом для карты памяти. Индикация погаснет и вы можете включить камеру снова.

### **Приятного использования!**

Сайт: **minicam24.ru** E-mail: info@minicam24.ru Товар в наличии в 120 городах России и Казахстана Телефон бесплатной горячей линии: **8(800)200-85-66**